## 「ラーケーションの日」の申請方法

※ 羽田中学校の画面を例に説明をします。

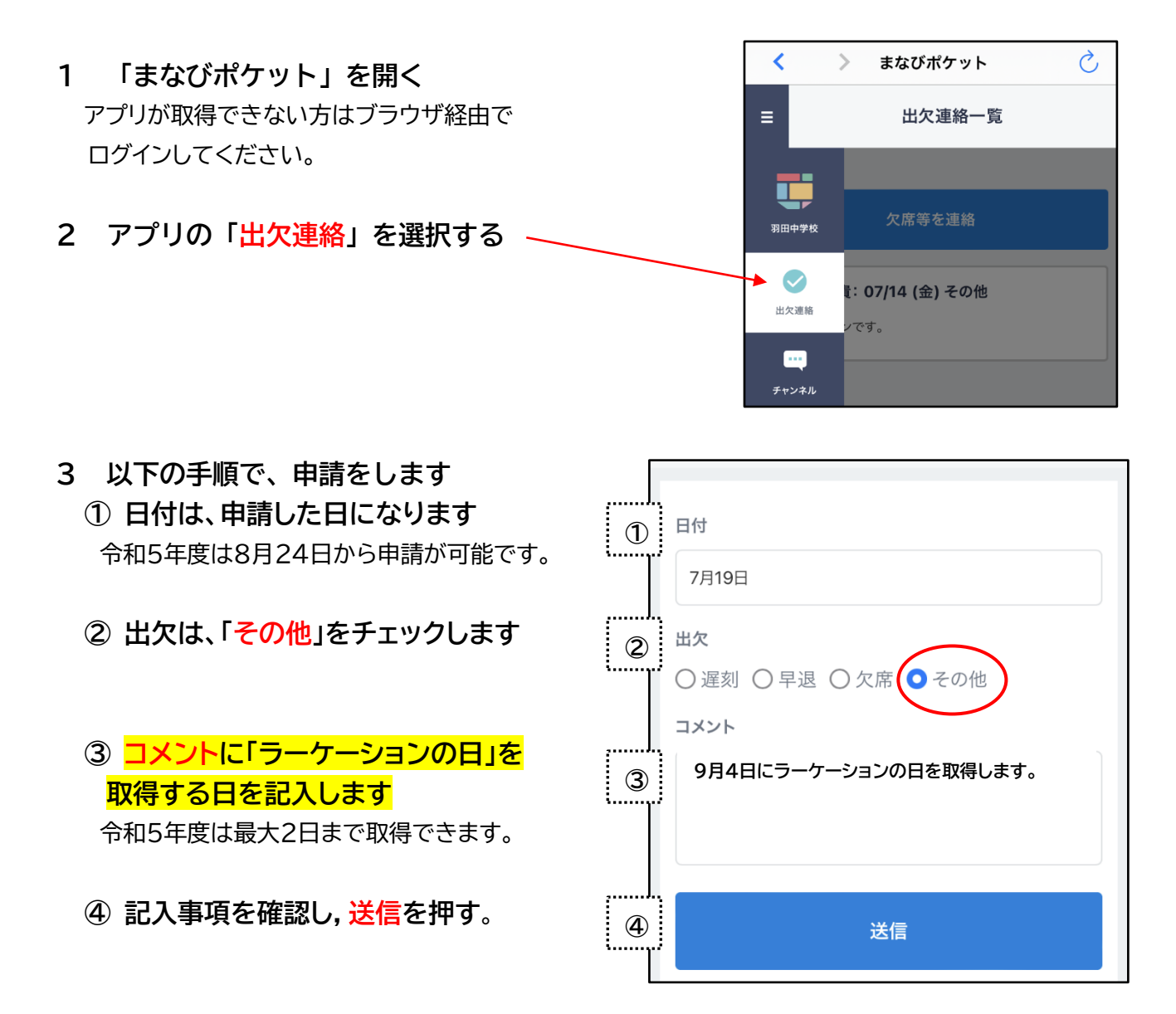

## **4 申請後の流れ**

- ・学校から、『「ラーケーションの日」の取得について』という通知文書をお渡しします。
- ・必ず内容をご確認ください。
- **5 その他**
	- ・兄弟姉妹でいっしょに取得する場合は,各学年・学級へ別々に投稿してください。
	- ・兄弟姉妹が、小学校と中学校に在籍している場合は、まなびポケットのログインを、 しなおしてください。